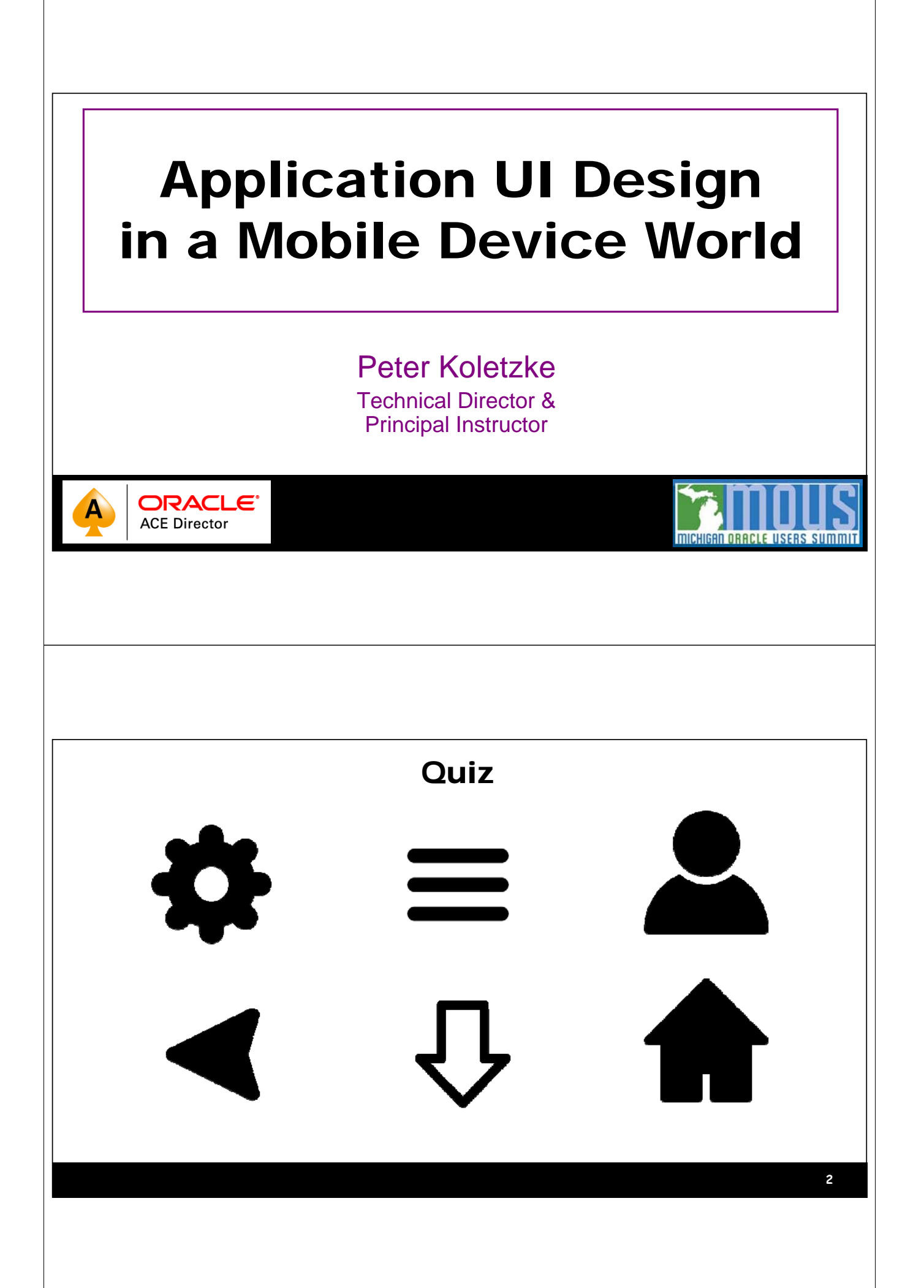

## HOW DID WE GET HERE?

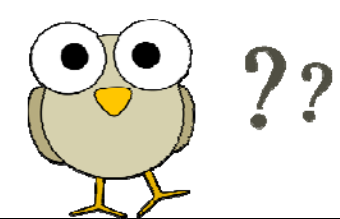

 $14:15:42$ MARC - MENU-ASSISTED RESOURCE CONTROL Action:  $\blacktriangleright$ (Press SPCFY for Help) HOme PRev GO PArent COmnd Jobs and Tasks System Software4 Session4 TEACH What is MARC? IE InfoExec DMPS Dumps **NDT** News, Date Time TOOLS Application Tools LOG Logging BYE Log Off UTIL System Utilities **MRM** Memory Management CANDE Cande Window **RUN** Run a Task USERS Usercode/Password Change Window START Start a WFL Job Printing System Session Control **JQ** SYS Job Queues System Control Job Display APP AMGRO Apps **JD JC** Job Control Data Comm4 Hardware4 MAIL Mail Window Send Messages IO. I/O Devices Files<sup>4</sup> SEND PROC Processors  $SP$ Special Programs COMS COMS Displays OTHER Other Devices LIBS System Libraries COMS Control CONFIG System Config **NET FILE** File Management Networks DataComm Control Choice: D

Char mode "dumb" terminal TAF, SQL\*Forms to Dev Forms 6.0

**4**

**3**

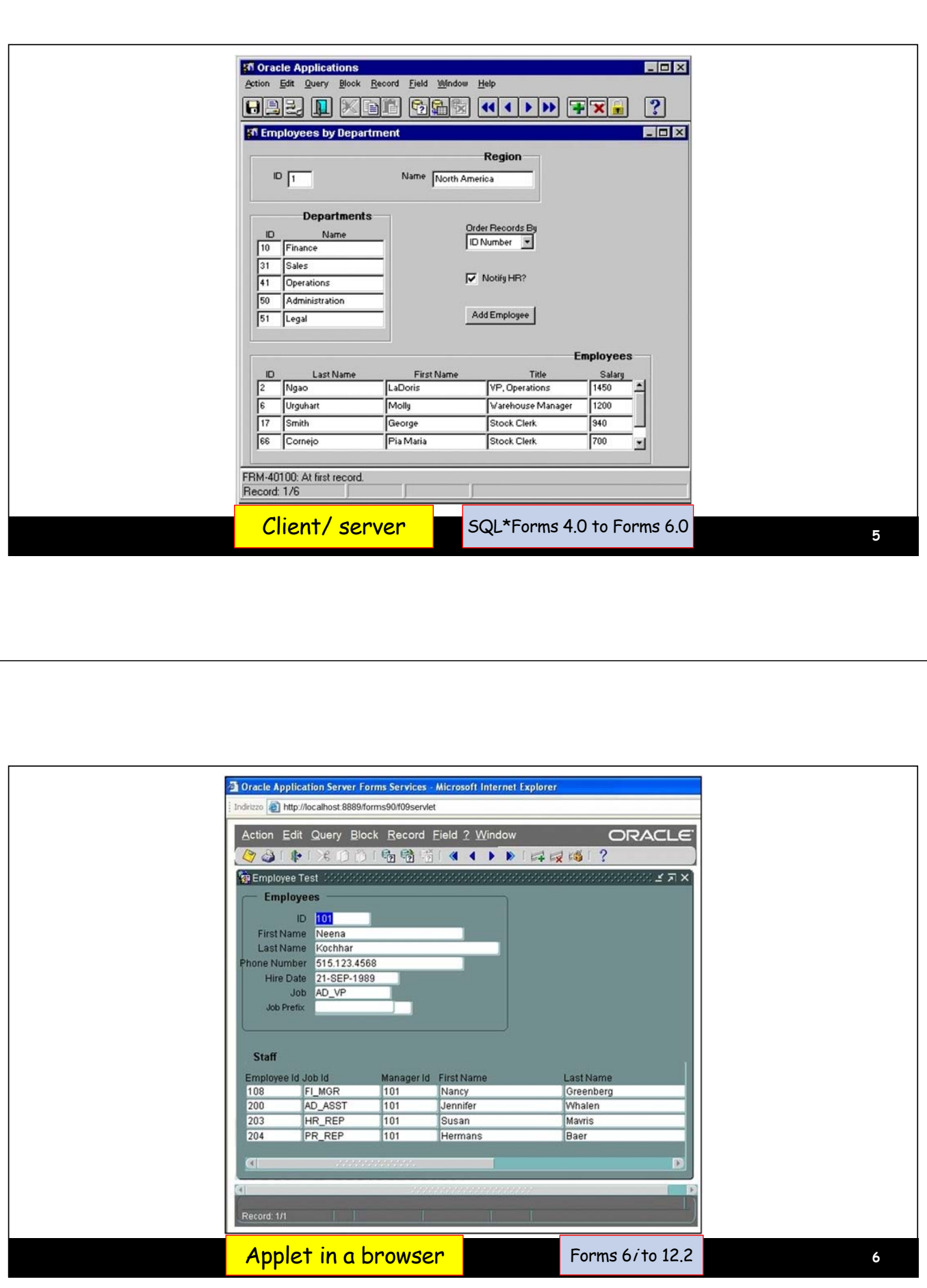

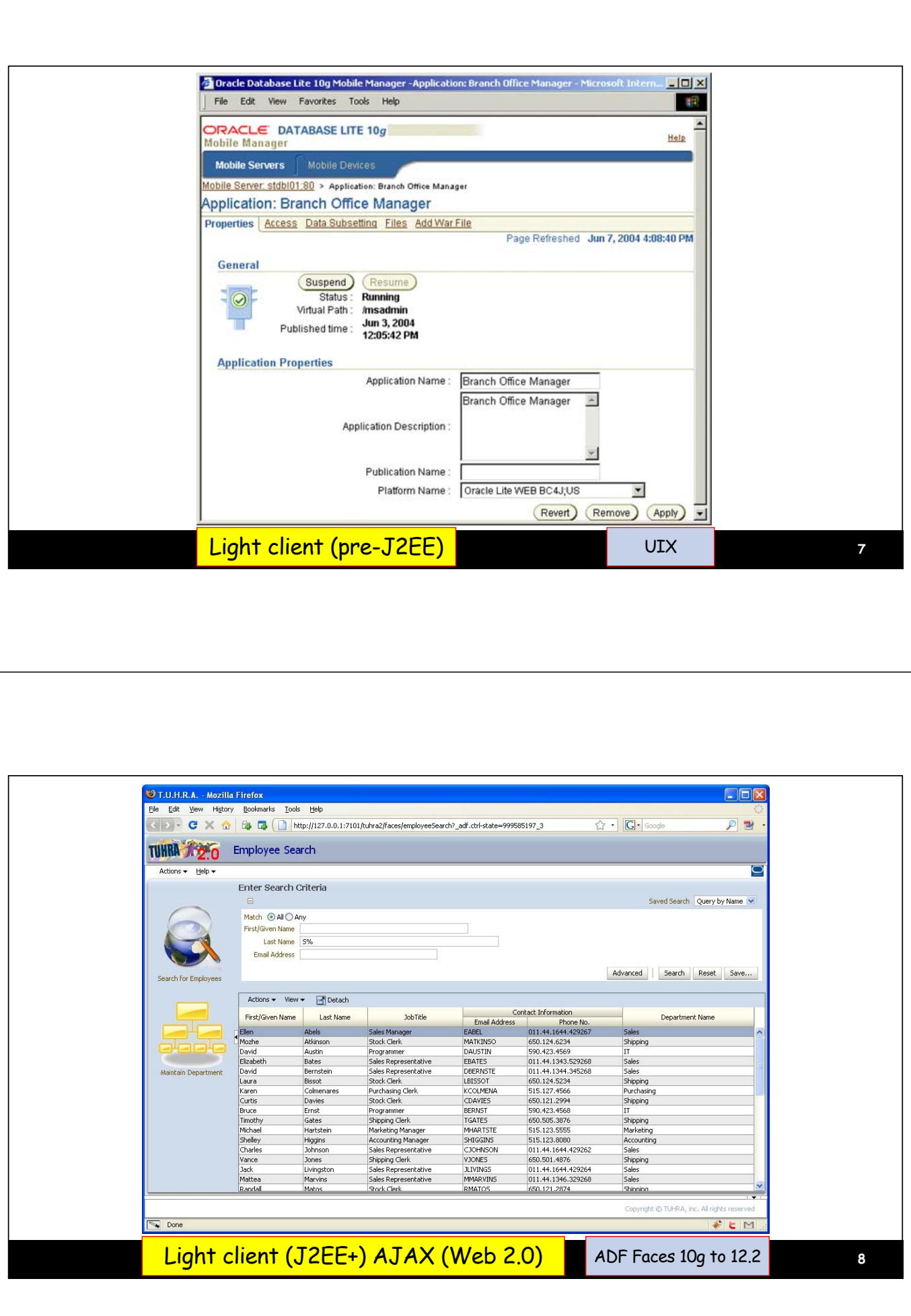

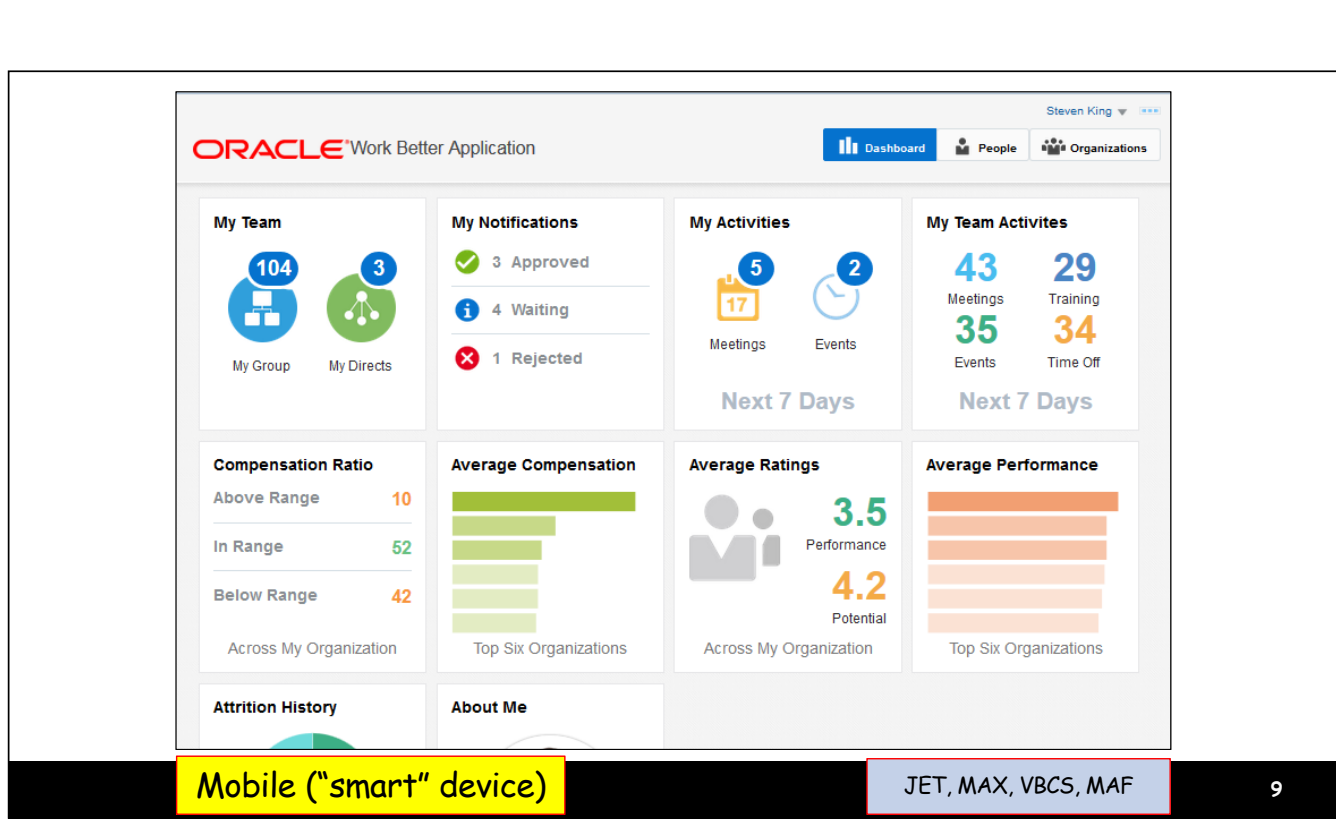

### Comparing UI Devices

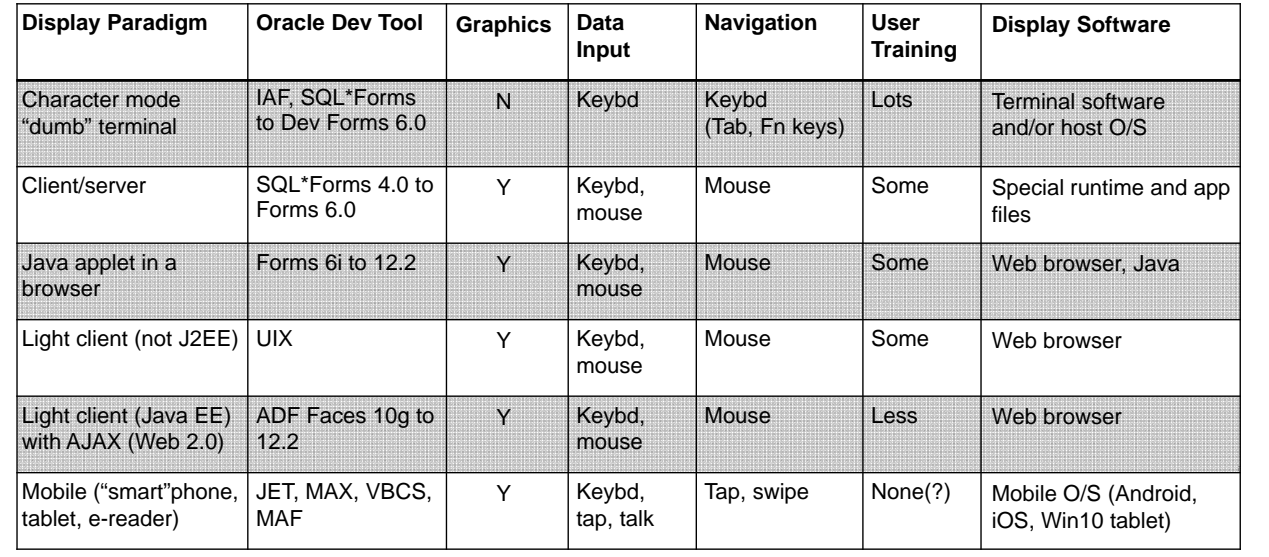

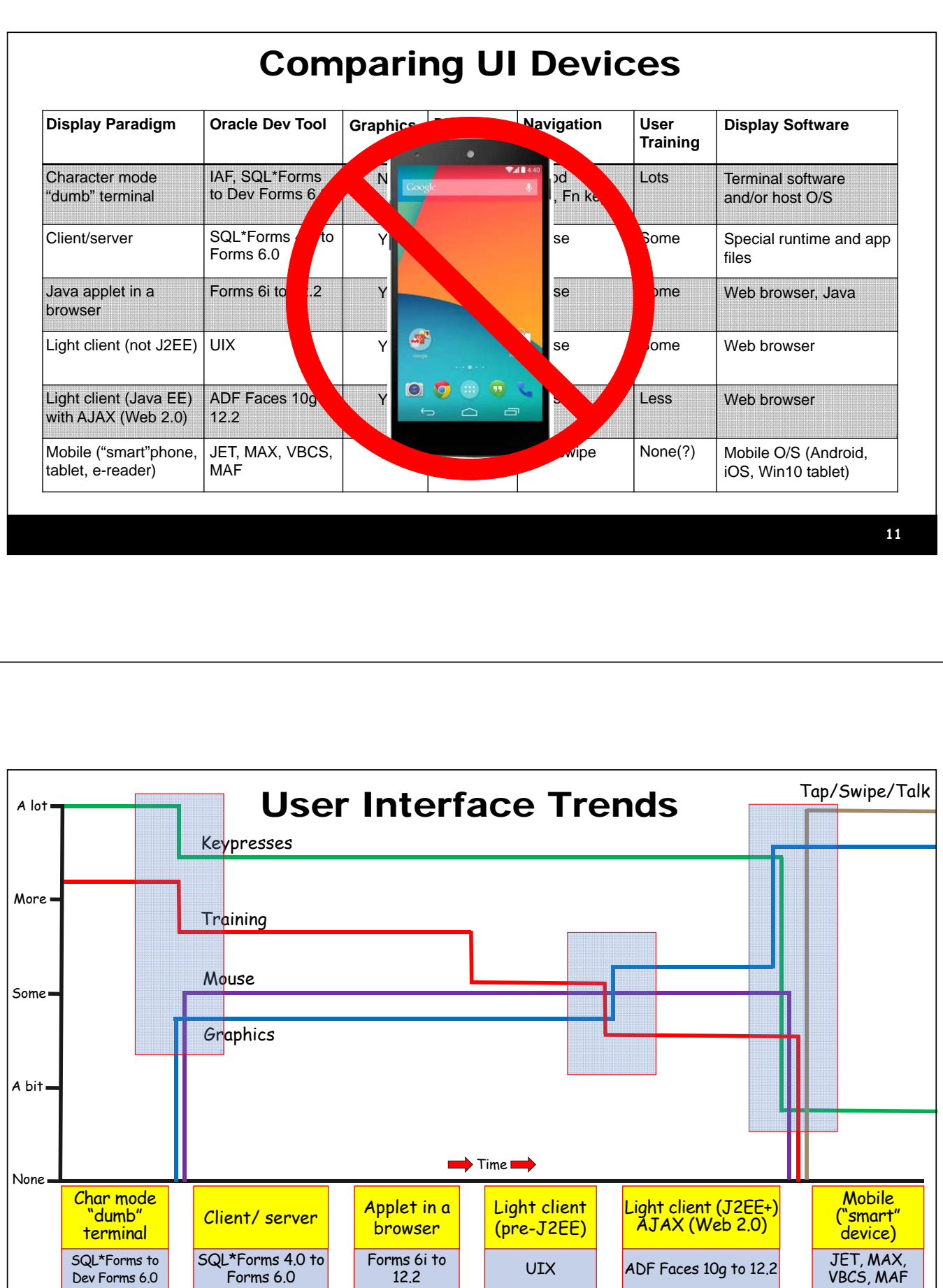

#### Foundation of Modern UI Design

- The number of mobile devices  $>$  the world's population
- Business users have Great Expectations
	- Less (or no) tolerance for training
		- Three-second user acceptance time
	- Short attention span, short tasks
	- Touch interface tap/swipe
	- Orientation changes
- This impacts application UI design

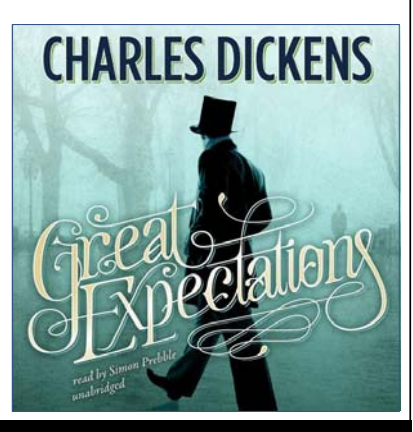

**13**

#### Agenda

- Top 3 design principles
- Standards
- Developer resources

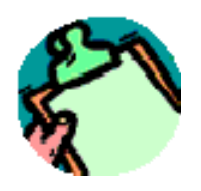

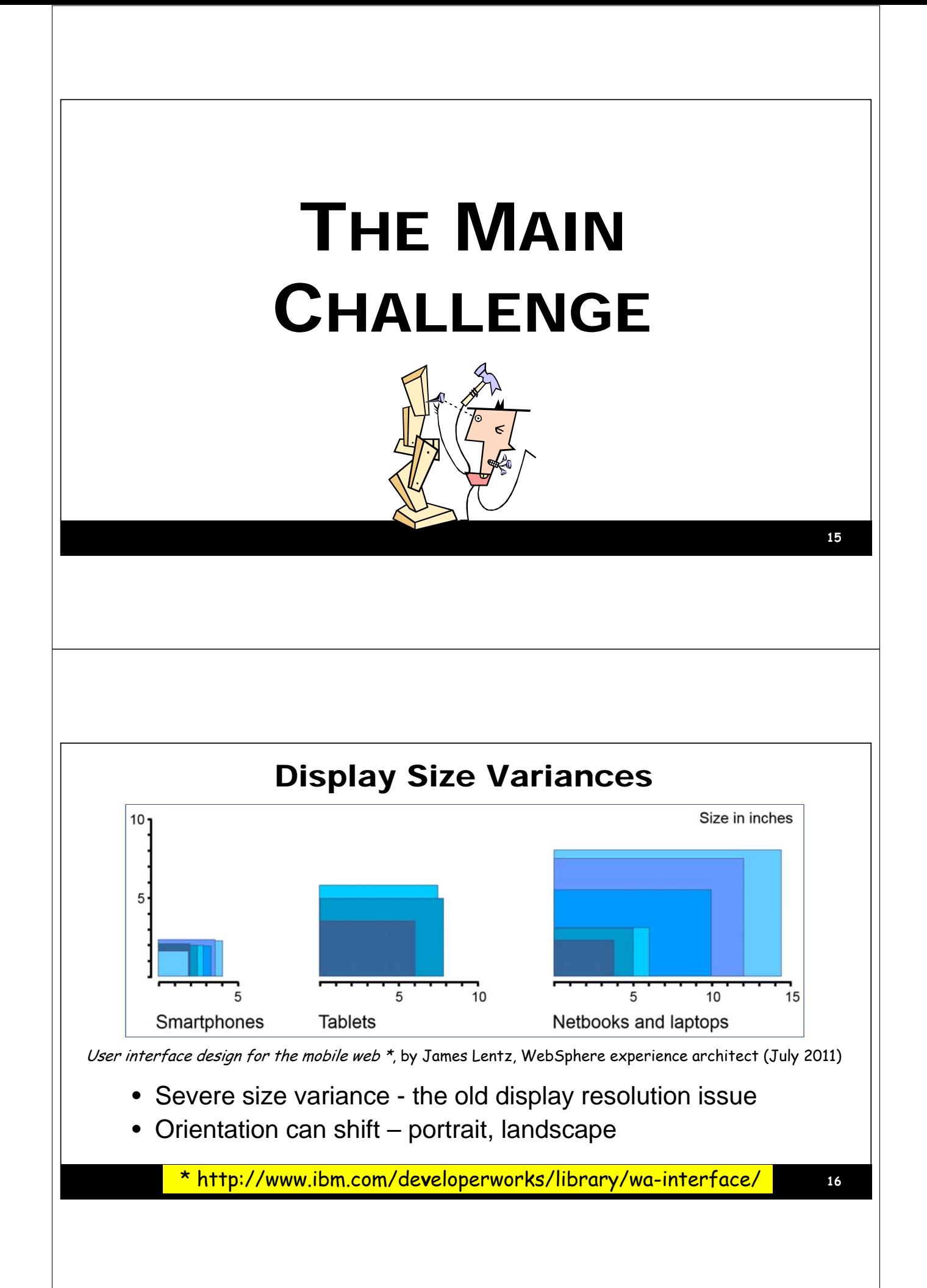

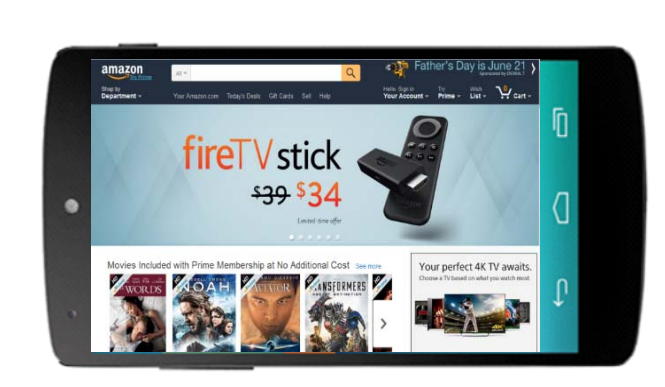

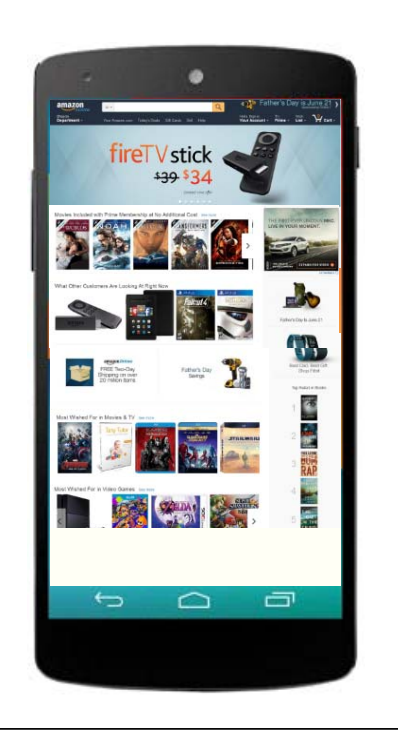

# TOP 20 10 3 DESIGN PRINCIPLES

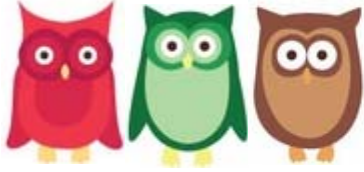

#### Top 3 Design Principles

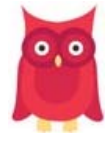

1.Design for mobile first

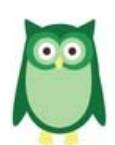

<sup>es</sup> 2.Visual, not textual

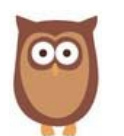

 $\bullet$  ,  $\bullet$ 

3.Simple navigation

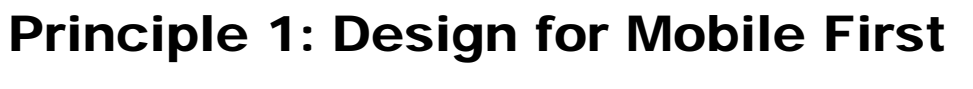

- Use modern components
	- –Gesture- and orientation-aware
	- –"Responsive design"
		- Automatic resizing and "folding"
- For mobile-only applications:
	- Incorporate mobile device services
		- Camera, GPS, contacts
- Add social features – Collaboration, instant messaging, etc.

**19**

 $\circ, \circ$ 

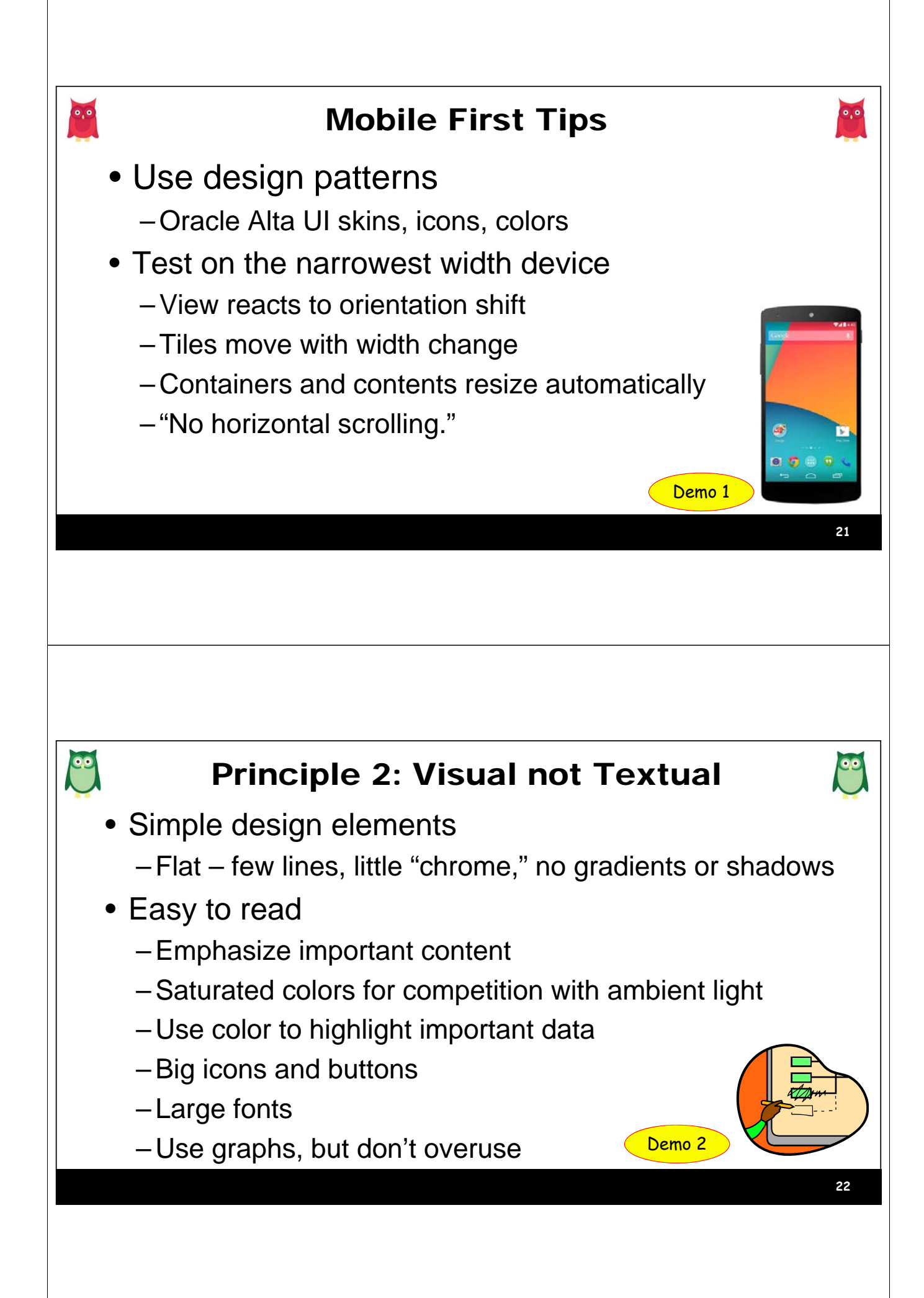

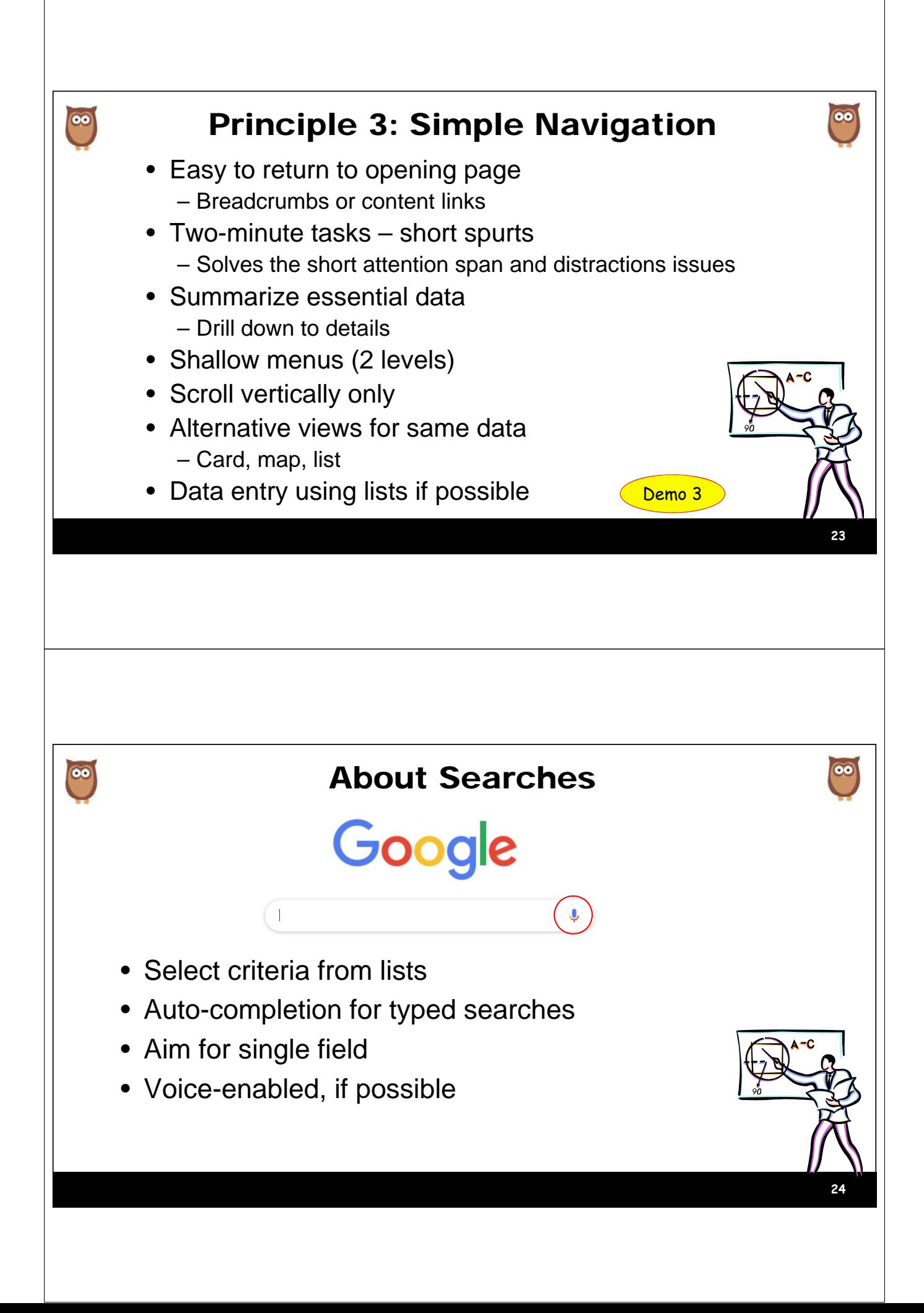

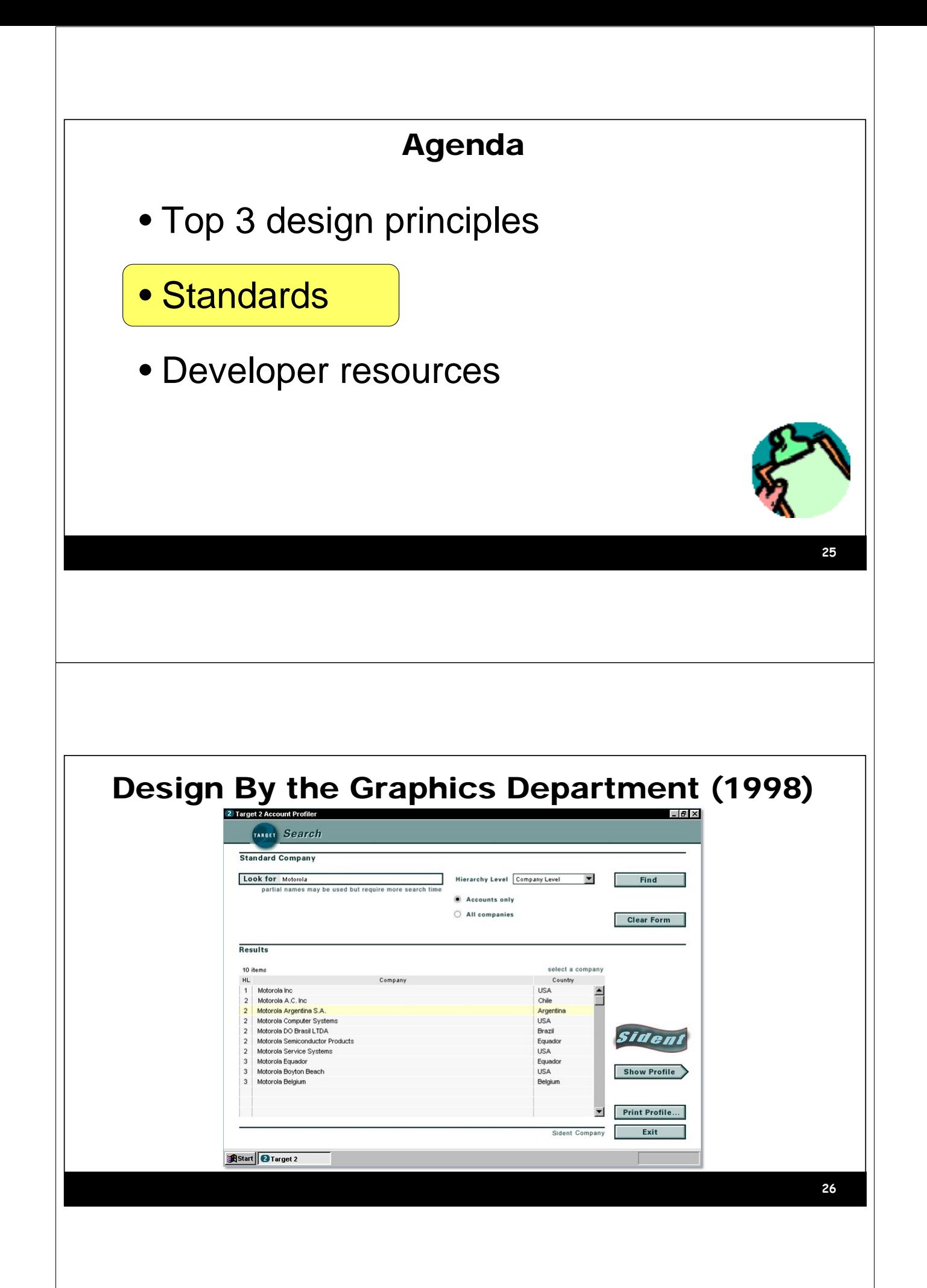

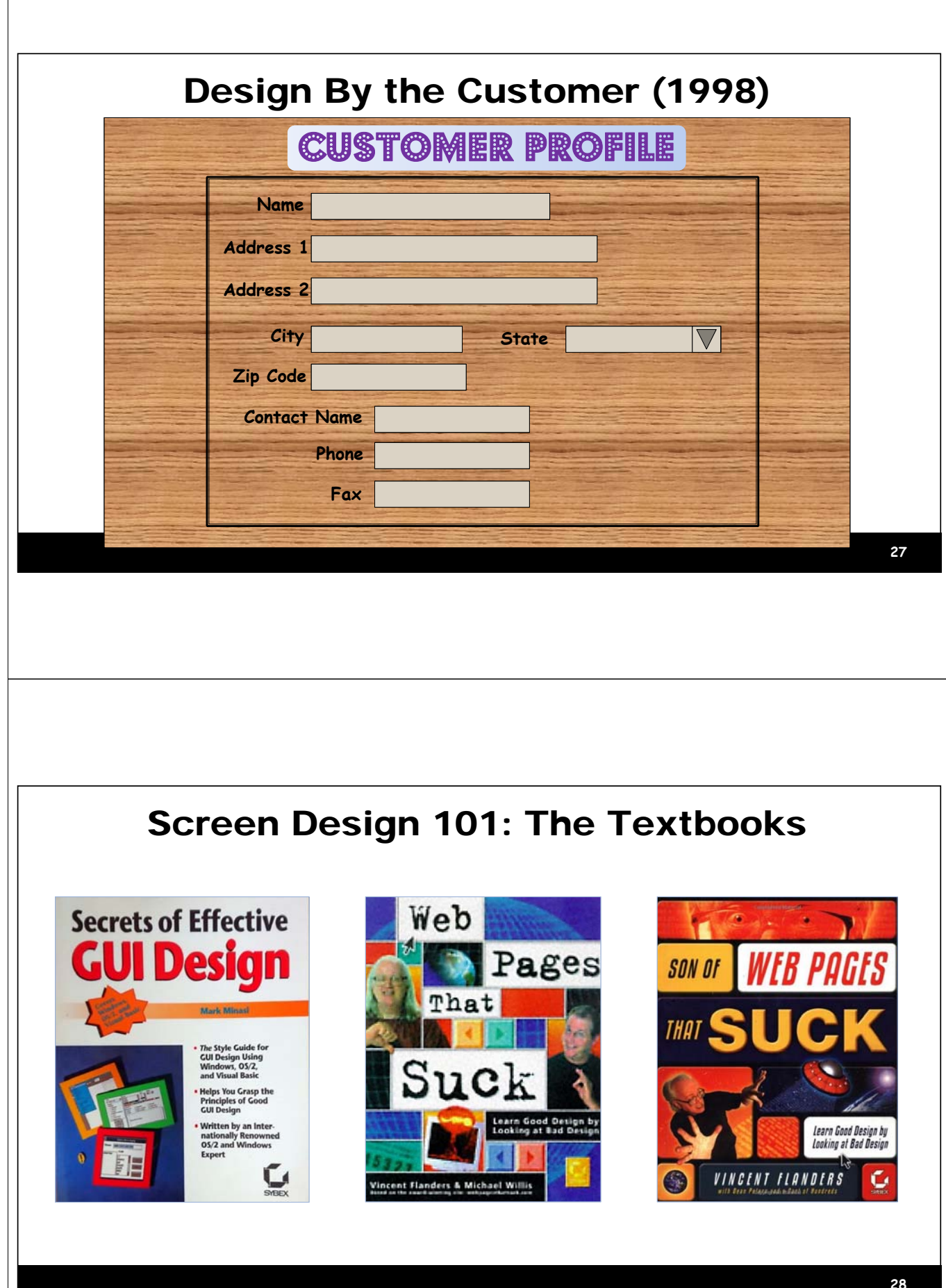

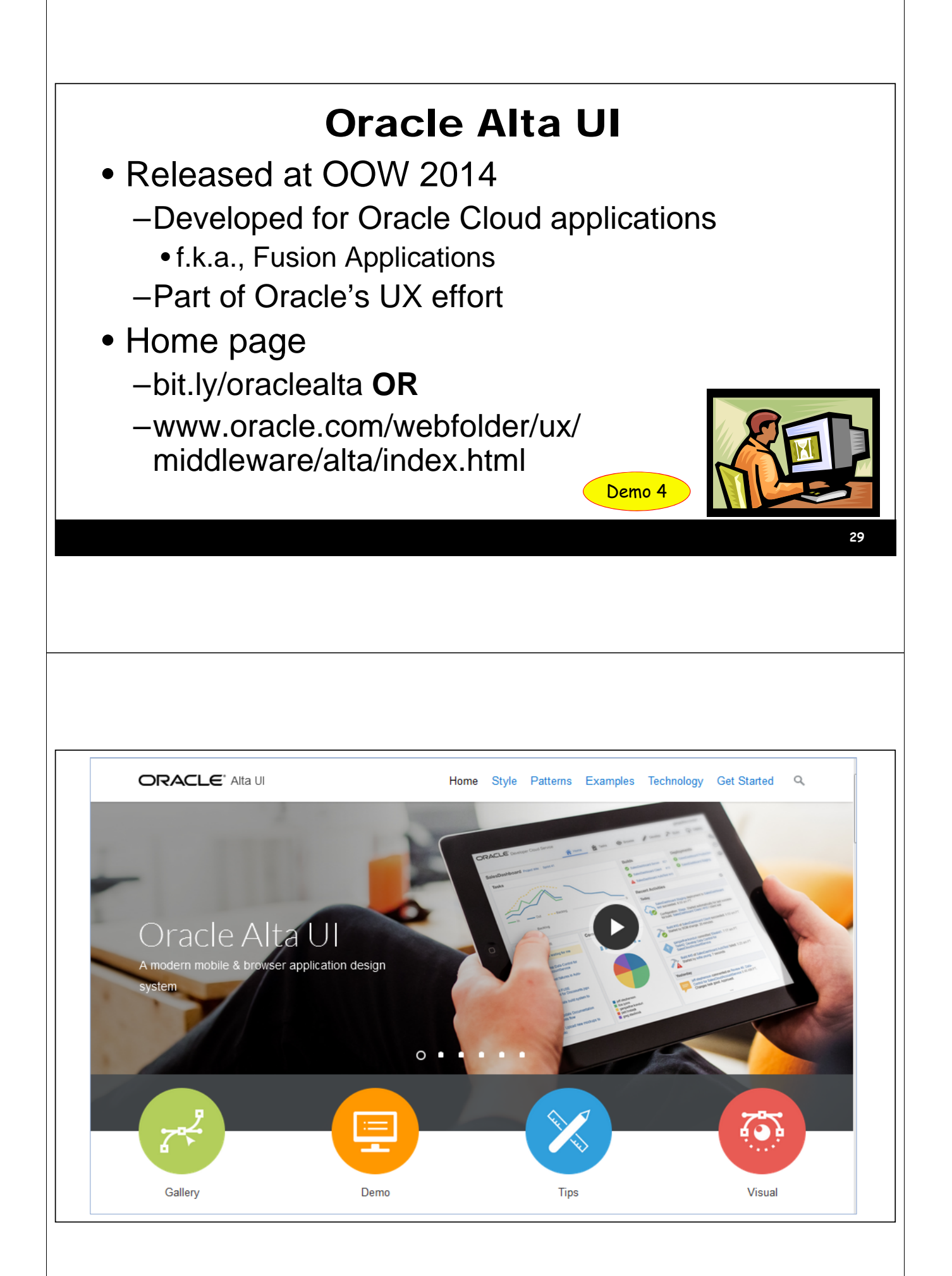

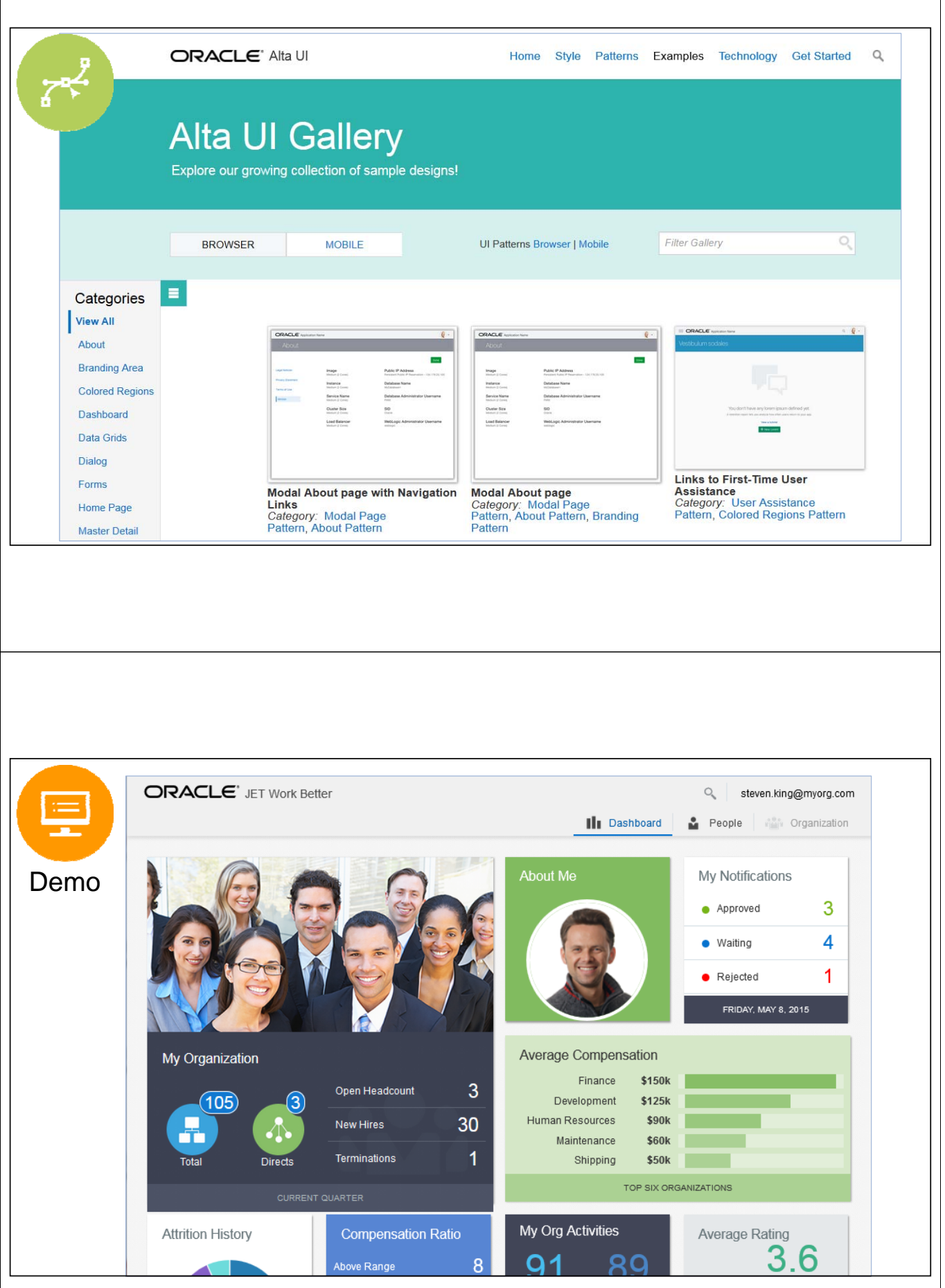

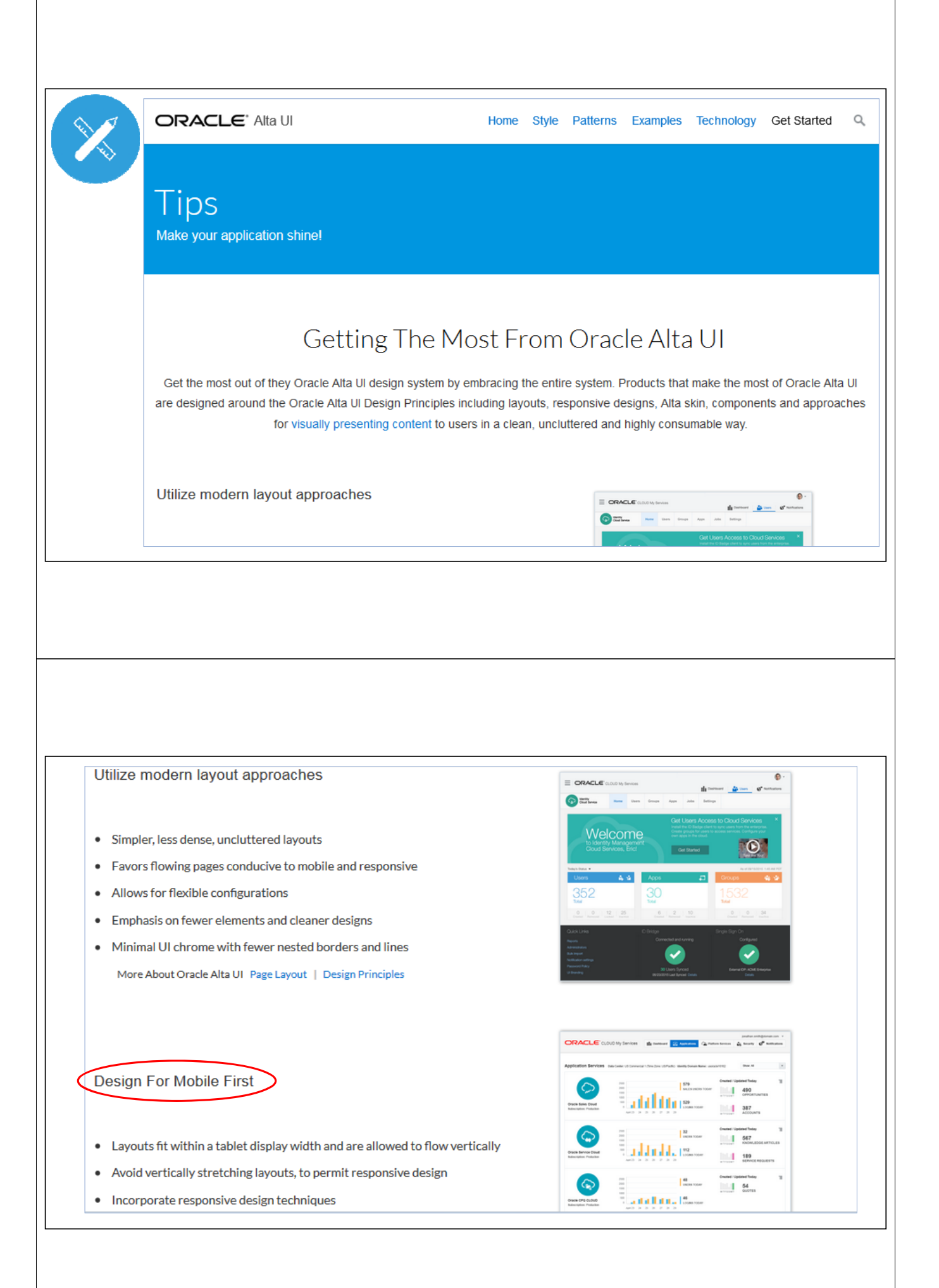

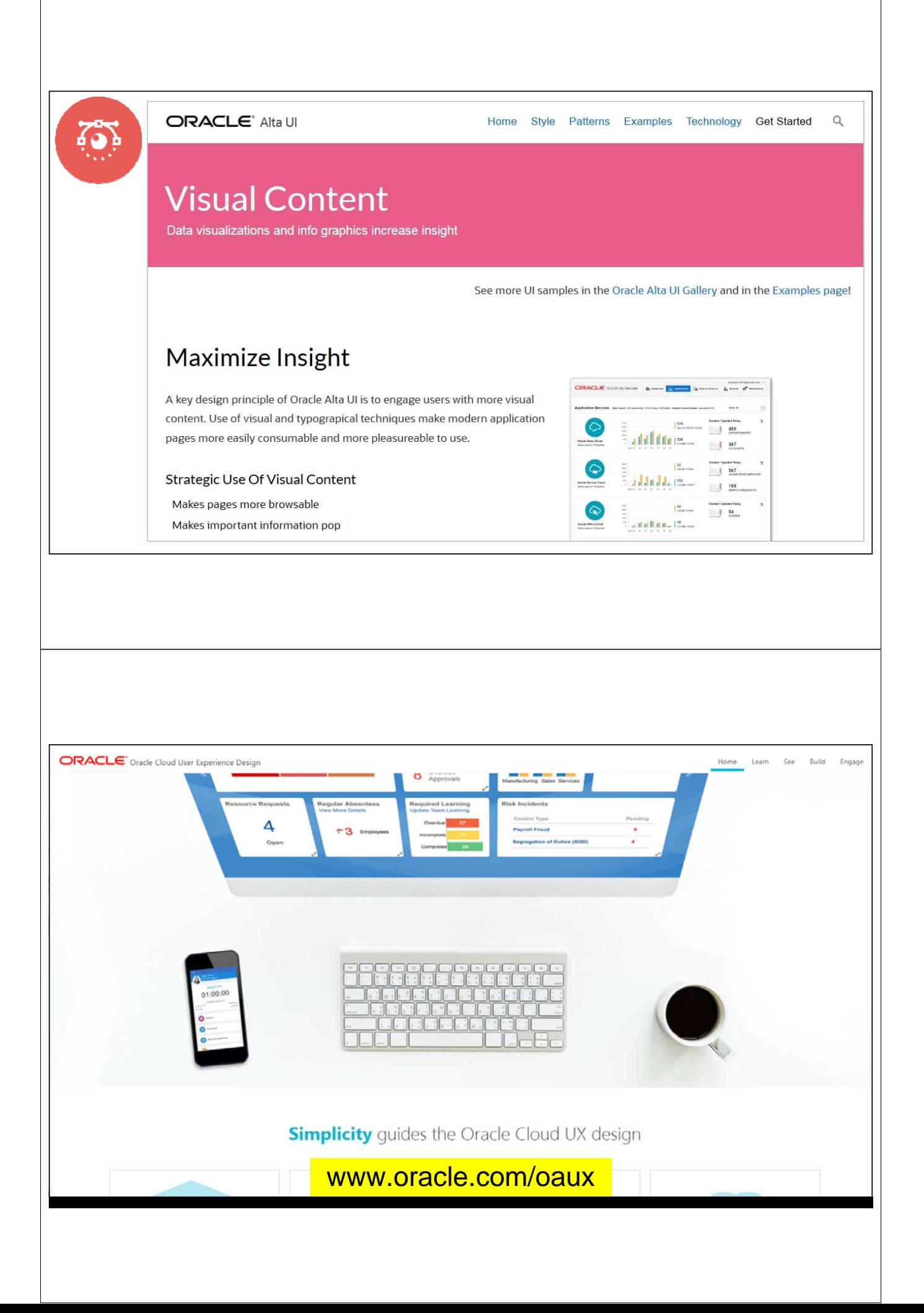

#### Oracle Applications User Experience

- Implements UX and Alta UI principles
- **Learn**: Understand the strategy, video instructions Ш
	- **See**: Examples of their work
	- **Build**: UX Rapid Development Kits, wireframe templates
	- **Engage**: User feedback in usability labs
		- Built for cloud applications but **use it for custom apps**, too

#### Oracle Redwood

- Futureware
	- Cloud apps are moving to this
- App flow uses machine learning/bots/unfolding
- New look and feel: oracle.com, OOW 2019
	- Inspired by Asian, African, Aboriginal art
- Relevant history:
	- https://www.oracle.com/corporate/blog/ oow19-redwood-user-experience-cooperman-091619.html
	- https://www.youtube.com/watch?v=mAR5BWR3zcU

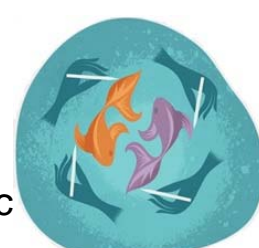

**37**

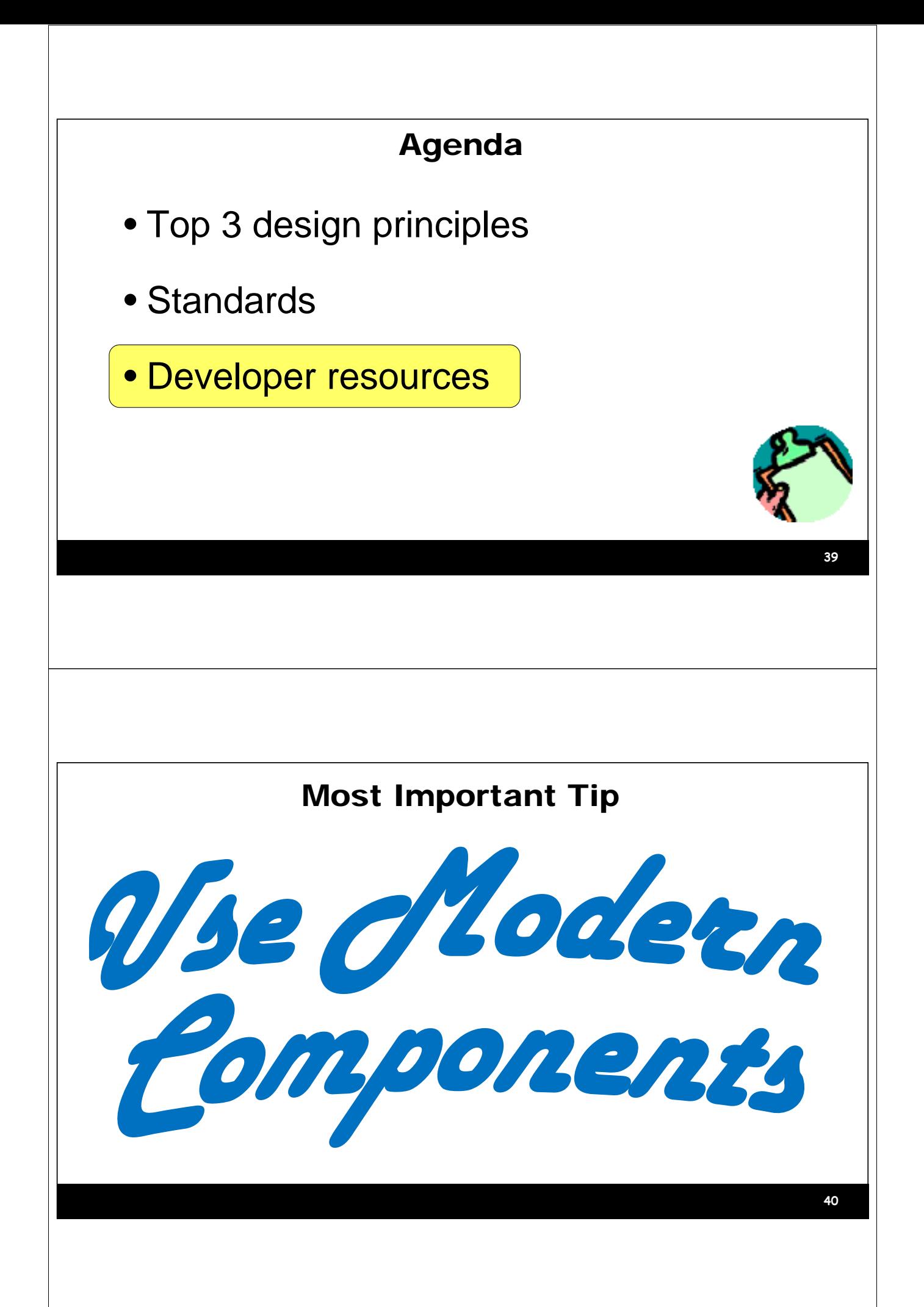

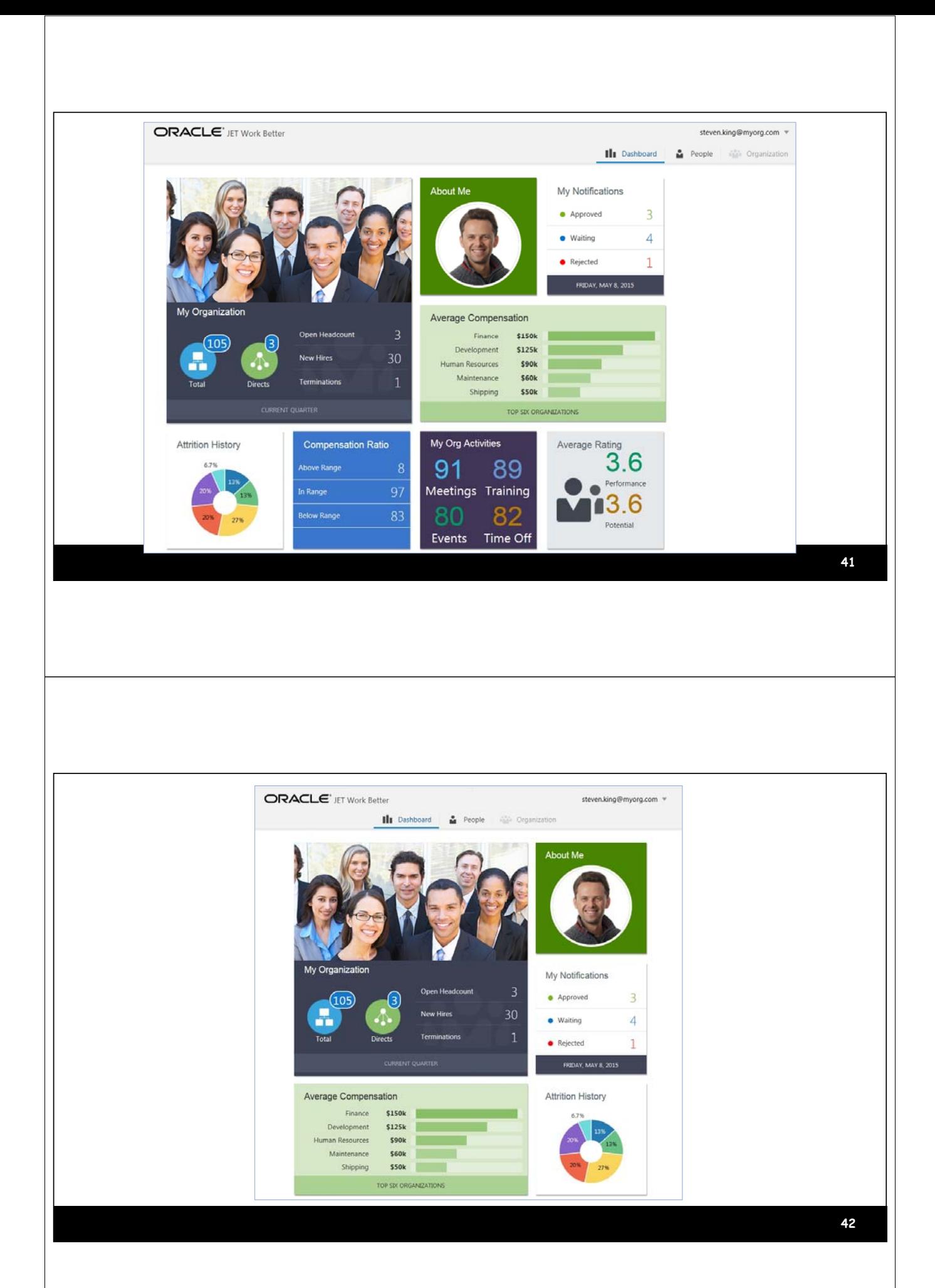

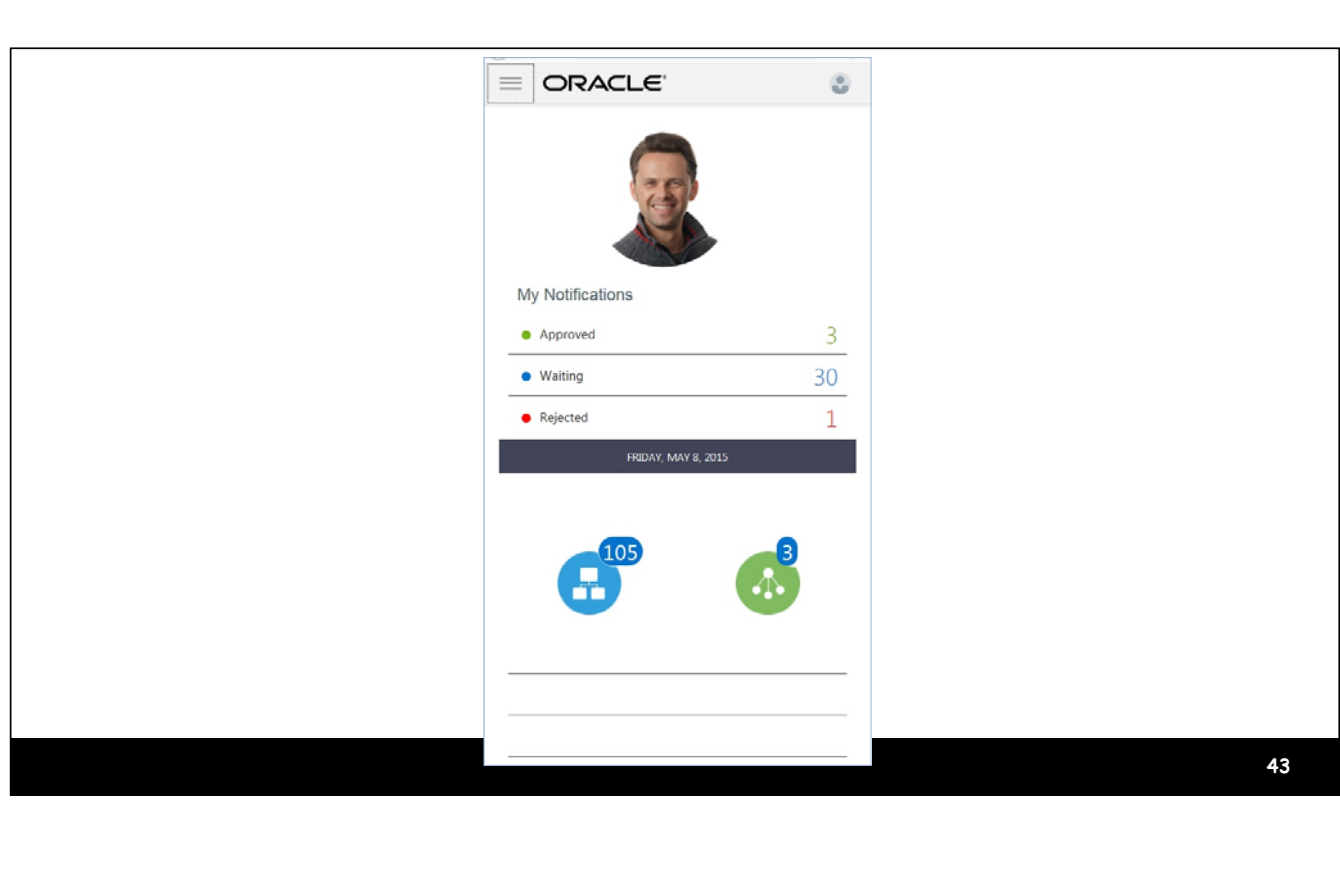

#### **<html> <head> <style> #main div {width: 100px; height: 100px;} </style> </head> <body> <div id="main" style="display: flex; flex-wrap: wrap;"> <div style="background-color: red;"></div> <div style="background-color: green;"></div> <div style="background-color: cyan;"></div> <div style="background-color: blue;"></div> <div style="background-color: purple;"></div> </div> </body> </html>** HTML/CSS Sample: Div Folding

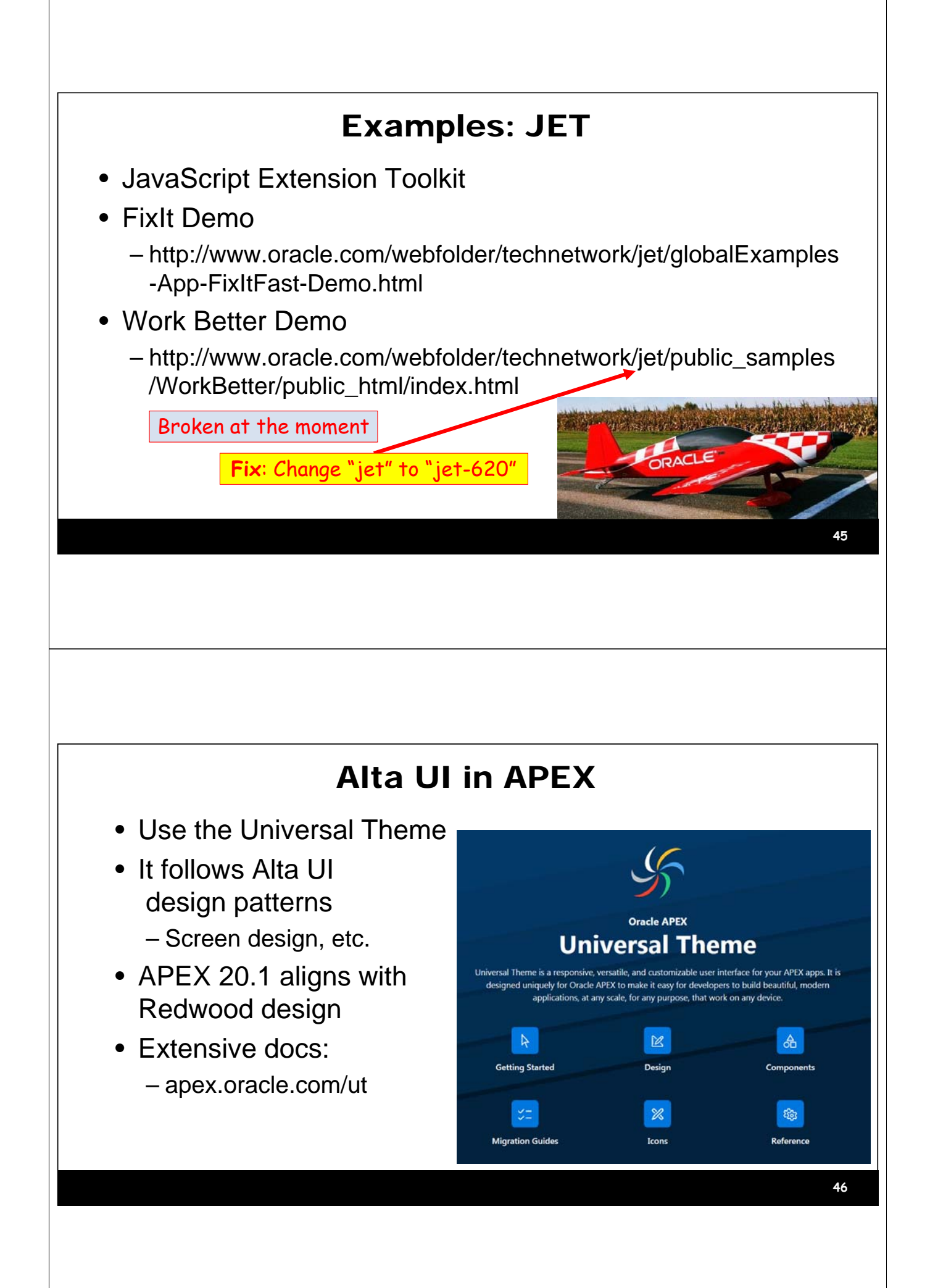

#### Alta UI in ADF

- Shay Schmeltzer, Oracle Guru Extraordinaire
- Blog entries
	- https://blogs.oracle.com/shay/entry/a\_guide\_to\_developing\_your
	- https://blogs.oracle.com/jdeveloperpm/entry/get\_the\_oracle\_alta\_ui
- Youtube video
	- www.youtube.com/watch?v=oUNdxY7L-3w
	- Notes under video link to another blog entry

#### Google Resources

- https://developers.google.com/search/mobile-sites/
- Mobile friendliness site tester
- Mobile device emulator for Chrome browser
	- $-$  [...]  $\rightarrow$  More tools  $\rightarrow$  Developer tools  $\rightarrow$  [Toggle device toolbar]

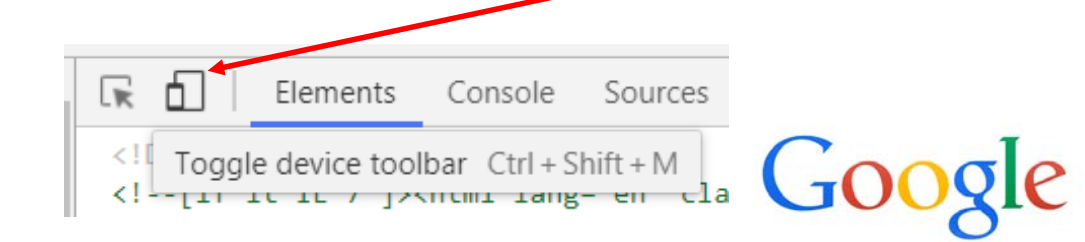

**47**

ఈ∙ఈ్

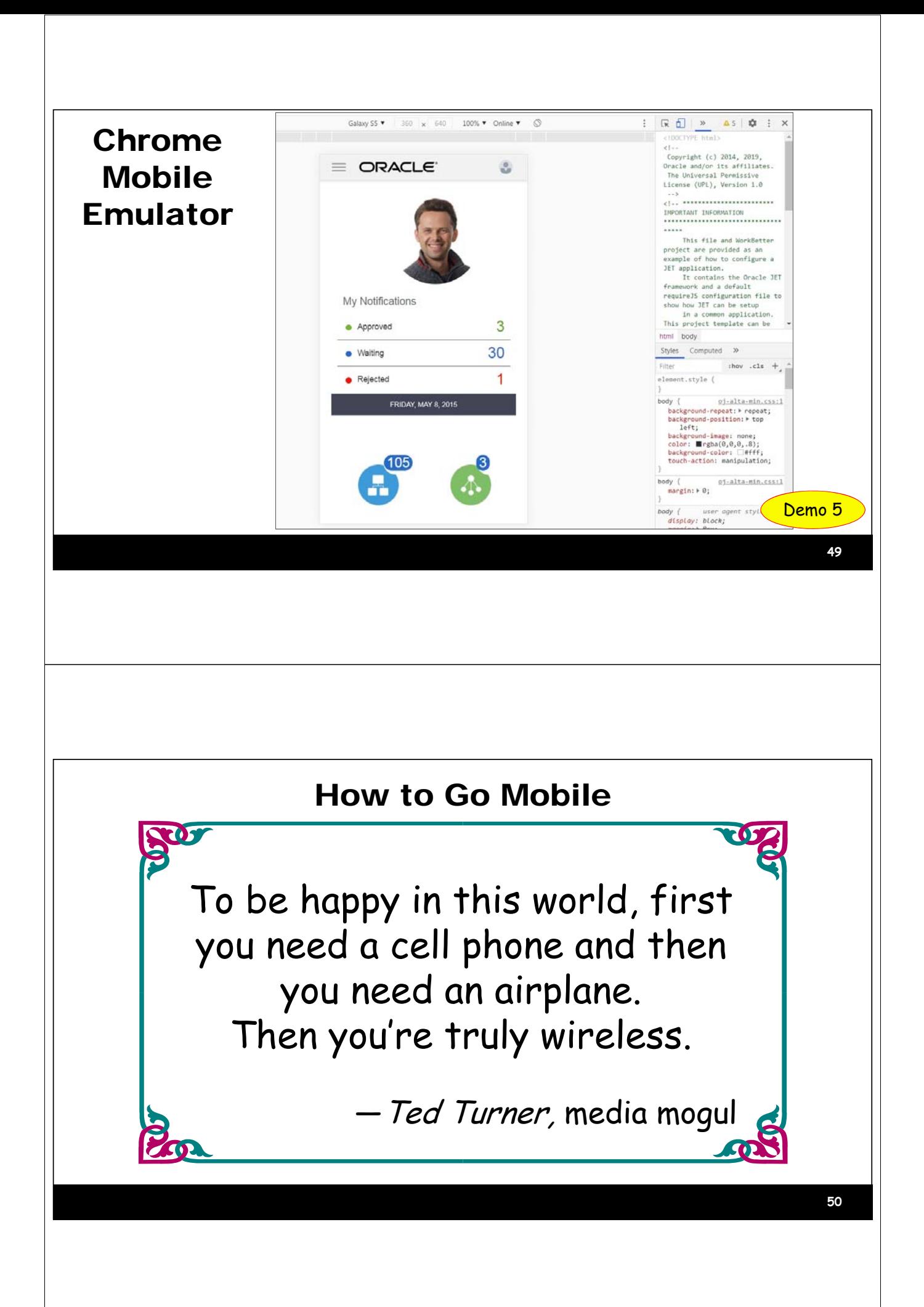

#### **Summary**

- Mobile apps have raised the bar for UI design
- Remember the Top Three Principles
	- Design for mobile first
	- Visual not textual
	- Simple navigation and display
- Start with prebuilt, proven patterns (e.g., Alta UI)
- Use modern components
- Test using multiple devices (Google emulator)

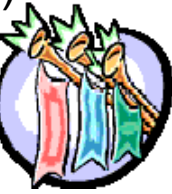

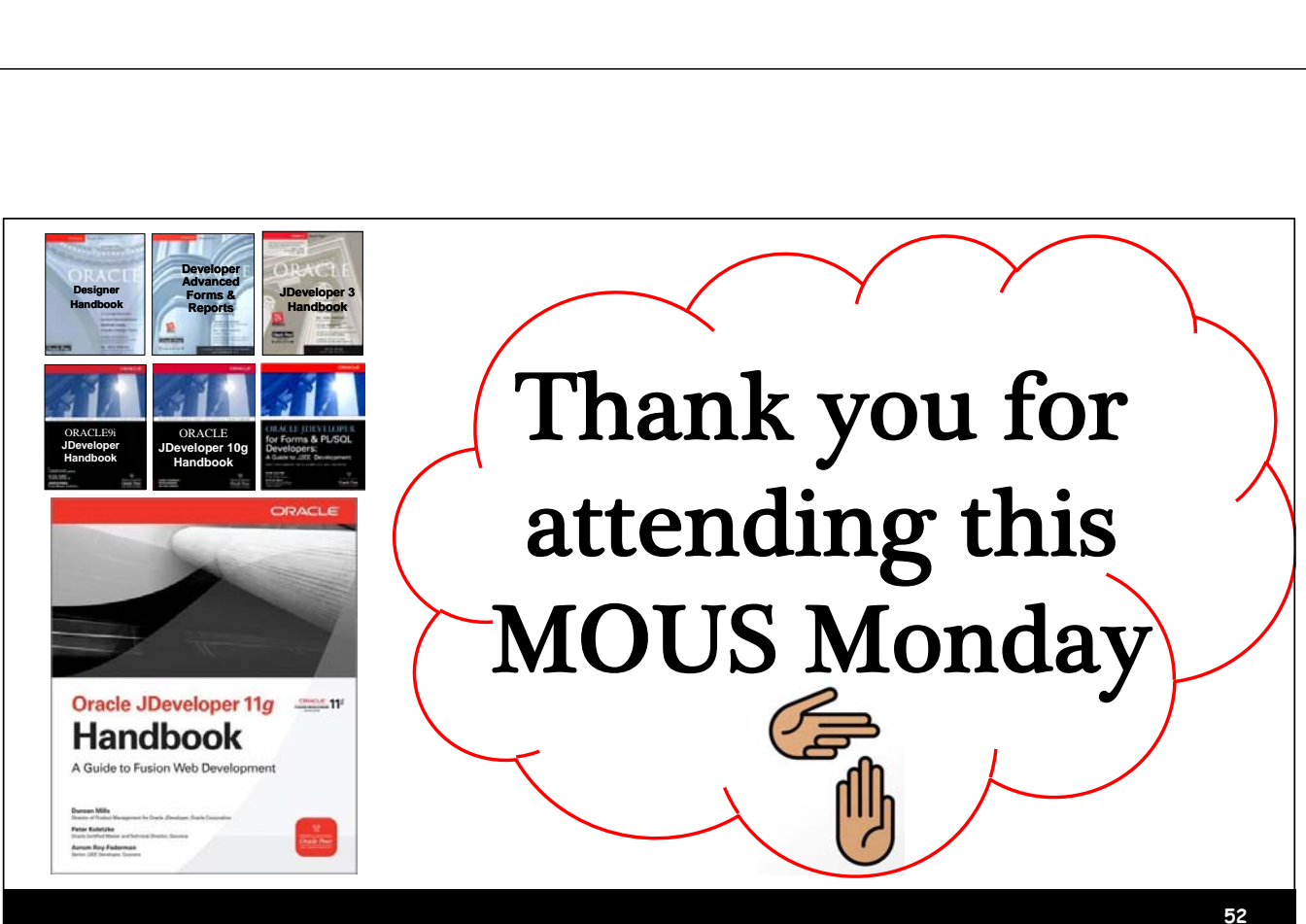